## monEspace – Gestion de versions

## Principe

Le NAS Individuel offre la fonctionnalité de gestion de versions.

Le principe est qu'un utilisateur pourra lui-même restaurer une version antérieure d'un fichier ou d'un dossier via une simple manipulation.

Cela peut-être pratique en cas de fausse manipulation (mauvais enregistrement, suppression accidentelle) sur un fichier ou dossier.

## Restaurer une version précédente d'un fichier

Pour accéder aux versions antérieures d'un fichier, faites un *clic droit* sur le fichier puis *Propriétés* > onglet *Versions précédentes*.

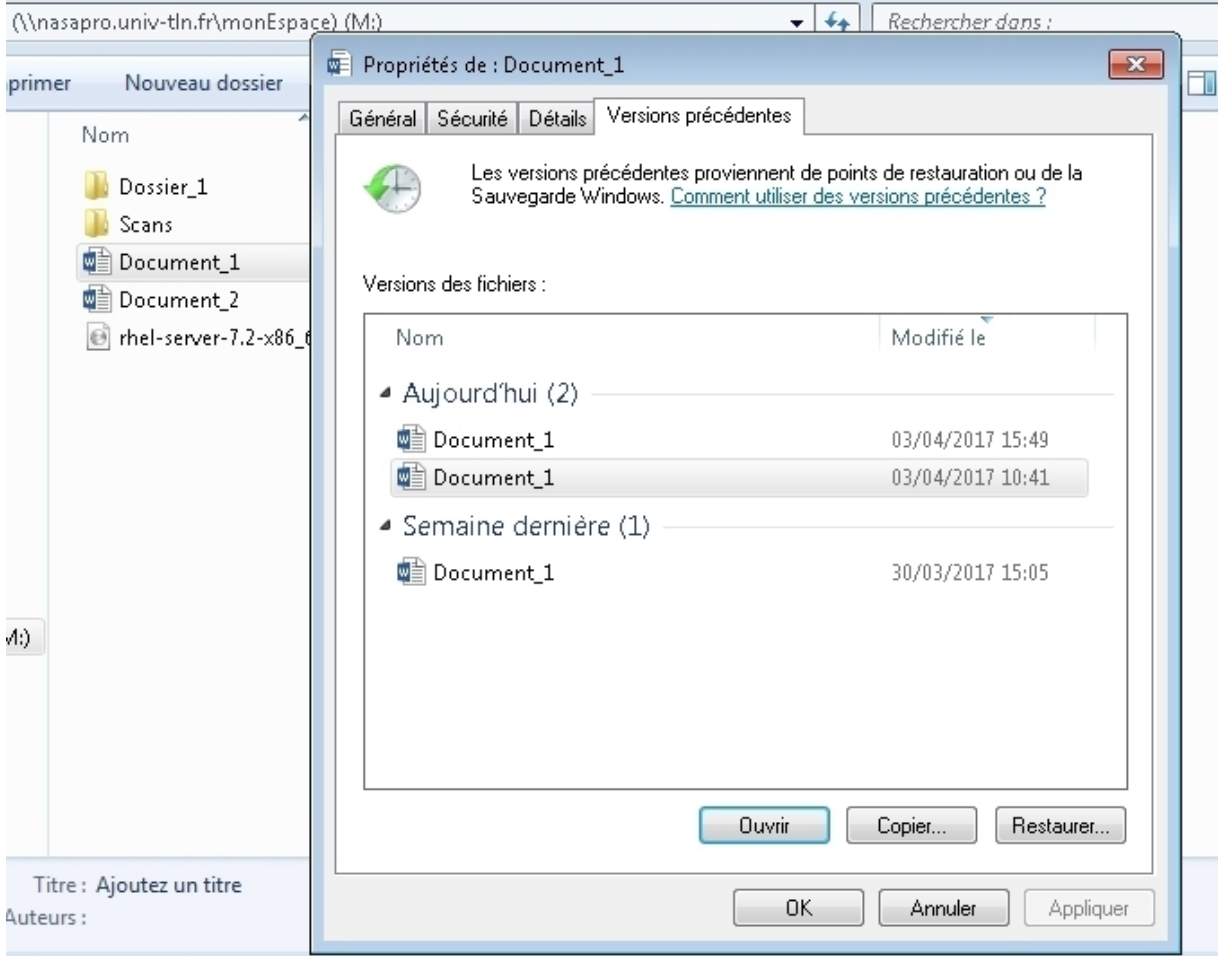

Apparait alors les différentes versions du fichier disponibles dans le temps. Dans l'exemple ci-dessus, le fichier *Document\_1* possède 3 versions : 2 datant d'aujourd'hui et une datant de la semaine précédente.

En sélectionnant une version, vous avez 3 possibilités d'action :

- Ouvrir : permet simplement de visualiser le contenu du fichier à l'instant choisi
- Copier : permet de copier la version sélectionnée du fichier dans un autre dossier. La version actuelle du fichier est conservée.
- *Restaurer*: restaure le fichier à la version choisie

Attention : si vous choisissez l'action *Restaurer*, celle-ci aurait pour effet d'écraser la version actuelle du fichier sans possibilité de retour en arrière.

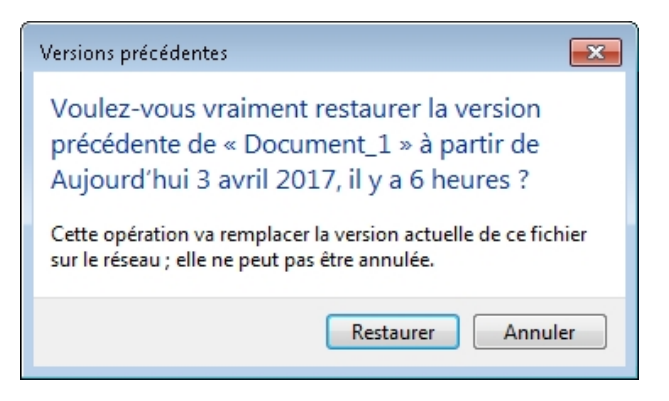

## Restaurer une version précédente d'un dossier

De la même manière que l'on peut revenir à une version précédente d'un fichier, il est possible de faire la même manipulation avec un dossier.

Il faut faire un *clic droit* sur/dans le dossier que vous voulez restaurer, puis *Propriétés* et allez dans l'onglet *Versions précédentes*.

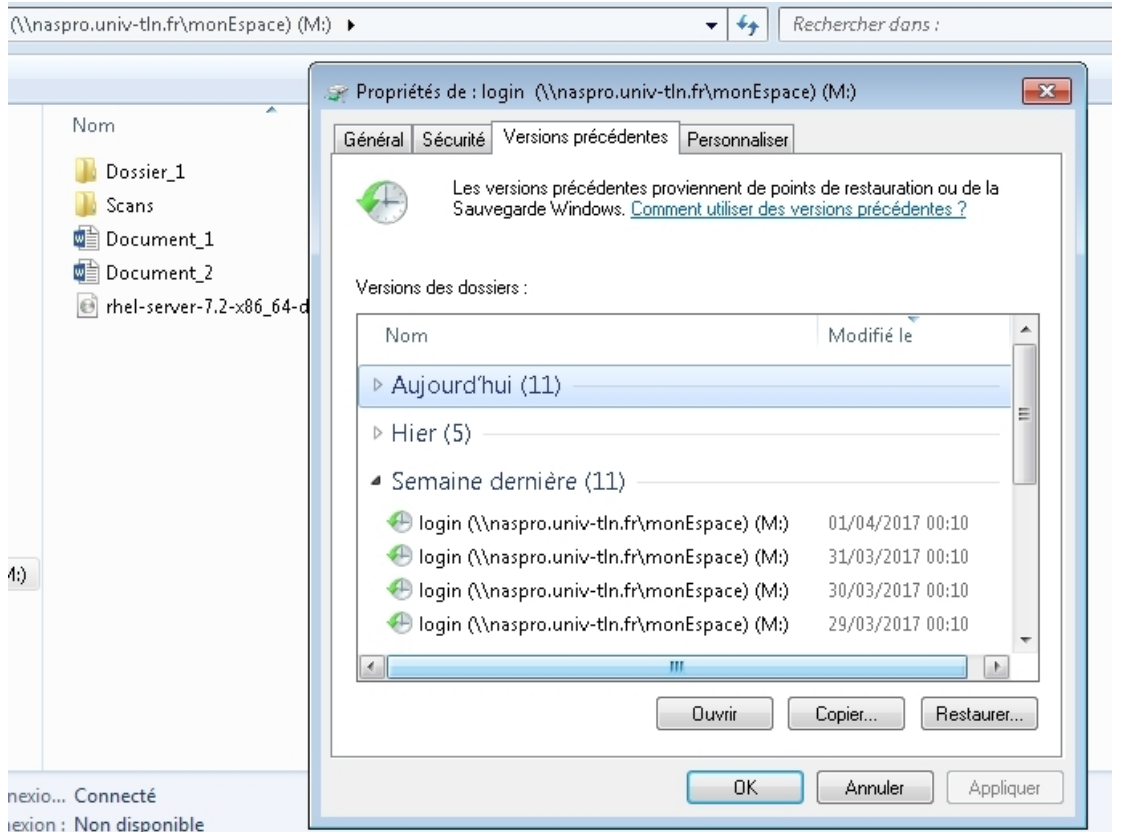

En sélectionnant une version, vous avez 3 possibilités d'action :

- Ouvrir : permet simplement de visualiser le contenu du dossier à la date et heure choisies
- Copier : permet de copier la version sélectionnée du dossier dans un autre emplacement. La version actuelle du dossier reste inchangée.
- **Restaurer**: restaure le dossier entier à la version choisie

Attention : si vous choisissez l'action *Restaurer*, celle-ci aurait pour effet d'écraser la version actuelle du dossier sans possibilité de retour en arrière.